APSTIPRINĀTA SIA "LDZ CARGO" 2017. gada 10. augusts valdes sēdē (lēmums Nr. 37/3-2017)

# Elektroniskās pavadzīmes izmantošanas iekšzemes sūtījumiem PAGAIDU KĀRTĪBA

- 1. Instrukcijā izmantotie saīsinājumi:
	- 1.1.CARGO sabiedrība ar ierobežotu atbildību "LDZ CARGO";
	- 1.2.KPS sistēma VAS "Latvijas dzelzceļš" Kravu kustības pārvaldības informācijas sistēma;
	- 1.3.KPS PVZ modulis KPS sistēmas modulis, kas nodrošina pavadzīmju funkcionalitāti;
	- 1.4.Klients SIA "LDZ CARGO" klientu reģistrā reģistrētā juridiskā persona, kas izmanto pārvadātāja SIA "LDZ CARGO" pakalpojumus kravu pārvadāšanai pa dzelzceļu un pavadzīmē norādīta kā nosūtītājs vai saņēmējs;
	- 1.5.E-pavadzīme pavadzīme, kas noformēta elektroniskā veidā;
	- 1.6.MK noteikumi 18.12.2001. Ministru kabineta noteikumi Nr.533 "Noteikumi par pavadzīmes aizpildīšanas kārtību dzelzceļa kravu pārvadājumos";
	- 1.7.KNB SIA "LDZ CARGO" Pārvadājumu norēķinu birojs;
	- 1.8.KVK persona, kas pilda kravas vilcienu konduktora pienākumus.

# **2. Vispārējās prasības**

- 2.1.Elektroniskas pavadzīmes izmantošanas iekšzemes sūtījumiem pagaidu kārtība, turpmāk - Kārtība, nosaka e-pavadzīmes noformēšanas, iesniegšanas, izsniegšana nenotikuša pārvadājuma gadījumā, operāciju ar sūtījumu pārvadāšanas ceļā, pārvadājuma līguma grozīšanas, izsniegšanas kārtību iekšzemes sūtījumiem KPS sistēmā.
- 2.2.Kārtība ir saistoša CARGO darbiniekiem un Klientiem, kuriem ar CARGO ir noslēgts līgums par KPS sistēmas izmantošanu (turpmāk - Līgums) un šajā līgumā ir atrunāta 2.1. punktā minētās Kārtības piemērošana iekšzemes sūtījumiem. Iekšzemes sūtījumu veidi un virzieni tiek noteikti Līgumā.
- 2.3. E-pavadzīmes forma atbilst paraugam, kas ir norādīts MK noteikumos.

# **3. E- pavadzīmes noformēšanas un iesniegšanas kārtība vagonu nosūtīšanai**

- 3.1.E-pavadzīmi noformē un iesniedz KPS sistēmā, izmantojot KPS sistēmas pakalpojumu - *Elektroniskās dzelzceļa pavadzīmes noformēšana un iesniegšana.* E-pavadzīmes noformēšanai un iesniegšanai CARGO Klients noslēdz ar CARGO Līgumu. Ja līgums par KPS sistēmas izmantošanu jau ir noslēgts, tad noformē papildus vienošanos esošam līgumam.
- 3.2.E-pavadzīmes noformēšanai Klients (nosūtītājs) izmantojot KPS sistēmas KPS PVZ moduli, ievada datu kopumu atbilstoši Latvijas Republikas normatīvo dokumentu prasībām.
- 3.3.Noformēto e-pavadzīmi Klients elektroniski paraksta aktivizējot KPS PVZ modulī funkciju "Iesniegt". Par e-pavadzīmes parakstīšanu no Klienta puses CARGO tiek

nodota informācija ar KPS sistēmas paziņojumu e-pasta veidā, kas tiek adresēts kravas nosūtīšanas stacijas CARGO preču kases darbiniekam vai kravas pieņēmējam atkarībā no attiecīgas stacijas darba tehnoloģijas.

- 3.4.Pārvadājuma līgums, kuram ir noformēta e-pavadzīme, tiek uzskatīts par noslēgtu, kad no CARGO puses aktivizēta KPS PVZ moduļa funkcija "Akceptēt", kuru aktivizējot e-pavadzīmes 44. ailē "Kravas pieņemšana pārvadāšanai" tiek ierakstīta informācija, kas satur kalendārā spiedoga datu kopumu. Ja CARGO atsakās pieņemt to, tad, aktivizējot KPS sistēmā funkciju "Noraidīt", atgriež to Klientam, norādot pavadzīmes noraidīšanas iemeslu.
- 3.5.Klientam (nosūtītājam) ir pieejama viņam paredzētā pavadzīmes lapa (4.lapa "Kvīts par kravas pieņemšanu") KPS sistēmas sadaļā "Nosūtītās KU-29".
- 3.6.Ja noformējot e-pavadzīmi Klientam (nosūtītājam) nepieciešams pielikt pavaddokumentus, viņš e-pavadzīmes 51. ailē norāda visus pavaddokumentus un pievieno tos elektroniskā veidā.
- 3.7. Vagonu lapas iekšzemes sūtījumiem pēc e-pavadzīmes nenoformē.
- 3.8.Atzīmes, kas saistītas ar pārvadājumu maksājumiem, e-pavadzīmē netiek veiktas. Pārvadājumu maksājumu aprēķināšanai preču kasieris stacijā, kur tiek aprēķināta pārvadājuma maksa, izdrukā no KPS nepieciešamās e-pavadzīmes lapas un veic tajās atzīmes, kuru ar atskaiti nosūta uz KNB. E-pavadzīmes 4. lapas izdruka ar pārvadāšanas maksas aprēķinu pēc nepieciešamības tiek izsniegta klientam.
- 3.9.Sūtījuma numurs e-pavadzīmēm tiek piešķirts KPS sistēmā. KPS nodrošina sūtījuma numura unikalitāti.

#### 4. **E-pavadzīmes izsniegšanas kārtība nenotikušā pārvadājuma gadījumā**

- 4.1.Gadījumā, ja Klients (nosūtītājs) nosūtīšanas stacijā atsakās no ar e-pavadzīmi noformētā pārvadājuma, kurā no CARGO puses aktivizēta KPS PVZ moduļa funkcija "Akceptēt", viņš KPS sistēmas sadaļā "Nosūtītās KU-29" atrod attiecīgo e-pavadzīmi un aktivizē tajā funkciju "Atteikties".
- 4.2.Funkcijas "Atteikties" aktivizēšanas rezultātā CARGO atbildīgajam darbiniekam nosūtīšanas stacijā tiek nosūtīts paziņojums uz e-pastu ar Klienta iesniegumu par atteikšanos no pārvadājuma. CARGO atbildīgais darbinieks atrod e-pavadzīmi sadaļā "Visas KU-29" un aktivizē tajā funkciju "Akceptēt atteikšanos", ja pārvadājumu iespējams atcelt, vai funkciju "Noraidīt atteikšanos", ja pārvadājumu nav iespējams atcelt. Par iesnieguma izskatīšanas rezultātiem Klients tiek informēts ar e-pasta palīdzību
- 4.3.E-pavadzīmes atpakaļ izsniegšanas noformēšanas tehnoloģija KPS sistēmā aprakstīta šīs Instrukcijas pielikuma Nr. 1 punktos Nr. 2.-7.
- 4.4. Nenotikušā pārvadājuma gadījumā Klientam ir pieejamas e-pavadzīmes 1.lapa "Pavadzīmes oriģināls" KPS sistēmas sadaļā "Nosūtītās KU-29".

#### **5. Operācijas ar sūtījumu pārvadāšanas ceļā**

- 5.1.Nepieciešamības gadījumā, izmantojot KPS funkcionalitāti Operācijas ar sūtījumu pārvadājuma laikā (turpmāk - KPS IZC funkcionalitāte), CARGO atbildīgais darbinieks veic e-pavadzīmes 53.ailē "Pārvadātāja atzīmes" sekojošas atzīmes:
	- 5.1.1. Par vispārējā akta sastādīšanu (turpmāk VPA) un pievieno e-pavadzīmei VPA kopiju elektroniskā veidā (.pdf, vai citā formātā). VPA oriģināls tiek glabāts stacijā, kurā sastādīts minētais akts.
- 5.1.2. Par komercakta sastādīšanu un pievieno e-pavadzīmei komercakta kopiju elektroniskā veidā (.pdf, vai citā formātā), bet tā oriģinālu papīra veidā nogādā galastacijā.
- 5.1.3. Par vagona atkabināšanu no vagonu grupas, kas noformēti ar vienu pavadzīmi, papildus tiek veikta atzīme par vagona atkabināšanu vagonu sarakstā.
- 5.1.4. Par sūtījuma piegādes termiņa pagarināšanu.
- 5.2.Papildsūtījuma pavadzīme vagonam, kas atkabināts no vagonu grupas tiek noformēta papīra veidā uz stingrās uzskaites veidlapām.
- 5.3.Kravas pārkraušanas gadījumā CARGO atbildīgais darbinieks stacijā, kurā notiek minētā operācija, izdrukā no KPS e-pavadzīmi nepieciešamo lapu apjomā, veicot tās izdrukā visas nepieciešamās atzīmes saskaņā ar MK noteikumiem. Papildus veiktajām atzīmēm pavadzīmes izdrukas 53. ailē "Pārvadātāja atzīmes" veic atzīmi "Elektroniskas pavadzīmes pārvēršana papīra formā" un apliecina to ar stacijas kalendāro spiedogu un parakstu. Tādu pašu atzīmi veic arī e-pavadzīmē. Turpmākais sūtījuma pārvadājums tiek veikts pēc e-pavadzīmes izdrukas un visas nepieciešamās atzīmes tiek veiktas e-pavadzīmes izdrukā.
- 5.4.Negadījuma gadījumā lokomotīves vadītājs (mašīnists) paziņo kravas kodu (un citu nepieciešamo informāciju) no vilciena natūrlapas tuvākās stacijas dežurantam vai vilcienu dispečeram, kurš pamatojoties uz saņemto informāciju nosaka turpmāko rīcību.

# **6. Pārvadājuma līguma grozīšana**

6.1.Ja nepieciešams veikt pārvadājuma līguma grozīšanu, CARGO atbildīgais darbinieks stacijā, kurā notiek minētā operācija, izdrukā no KPS e-pavadzīmi nepieciešamo lapu apjomā, veicot tās izdrukā visas nepieciešamās atzīmes saskaņā ar MK noteikumiem. Papildus veiktajām atzīmēm pavadzīmes izdrukas 53. ailē "Pārvadātāja atzīmes" veic atzīmi "Elektroniskas pavadzīmes pārvēršana papīra formā" un apliecina to ar stacijas kalendāro spiedogu un parakstu. Tādu pašu atzīmi veic arī e-pavadzīmē. Turpmākais sūtījuma pārvadājums tiek veikts pēc epavadzīmes izdrukas un visas nepieciešamās atzīmes tiek veiktas e-pavadzīmes izdrukā.

# **7. Kravas izsniegšana Klientam**

- 7.1.Pavadzīmes izsniegšana Klientam (saņēmējām) notiek:
	- 7.1.1. e-pavadzīmes veidā;
	- 7.1.2. e-pavadzīmes izdrukas veidā, veicot izdrukā atzīmes saskaņā ar Latvijas Republikas normatīvo dokumentu prasībām, ja pavadzīmi nav iespējams izsniegt e-pavadzīmes veidā (gadījumos, kas minēti šīs Kārtības 5.2., 5.3, 6.1. un 7.6. punktos).
- 7.2.Atzīmes par kravas izsniegšanu e-pavadzīmē tiek veiktas, CARGO un Klientam izmantojot atbilstošo KPS funkcionalitāti.
- 7.3.Klients apliecina kravas saņemšanu ar parakstu, aktivizējot KPS sistēmā funkciju "Saņemt dokumentu".
- 7.4.Gadījumā, ja e-pavadzīmei ir pievienoti pavaddokumenti, tie tiek izsniegti Klientam tādā veidā, kādā sākotnēji tie bija noformēti.
- 7.5.E-pavadzīmes izsniegšanas noformēšanas tehnoloģija KPS sistēmā aprakstīta šīs Instrukcijas pielikumā Nr. 1.
- 7.6.Gadījumā, ja e-pavadzīmē nepieciešams veikt atzīmes par kravas izsniegšanu saskaņā ar 08.04.2003. Ministru kabineta noteikumu Nr. 158 "Kravas izsniegšanas noteikumi" 9. un 10. sadaļas prasībām, CARGO atbildīgais darbinieks galastacijā izdrukā no KPS e-pavadzīmi nepieciešamo lapu apjomā, veicot tās izdrukā visas nepieciešamās atzīmes saskaņā ar MK noteikumiem. Papildus veiktajām atzīmēm pavadzīmes izdrukas 53. ailē "Pārvadātāja atzīmes" veic atzīmi "Elektroniskas pavadzīmes pārvēršana papīra formā" un apliecina to ar stacijas kalendāro spiedogu un parakstu. Tādu pašu atzīmi veic arī e-pavadzīmē.

# **8. Citi noteikumi**

8.1. Gadījumā, ja tehnisku traucējumu dēļ KPS nedarbojas vairāk kā stundu un to apliecina VAS "Latvijas dzelzceļš" Informācijas tehnoloģiju centra palīdzības dienesta sniegtā informācija (e-pasta veidā), pavadzīmes tiek noformētas manuālā režīmā uz stingrās uzskaites tipogrāfijas veidlapām.

Valdes priekšsēdētāja S.Berga

# **E-pavadzīmes izsniegšanas noformēšanas tehnoloģija KPS sistēmā**

1. CARGO darbinieks KPS secīgi aktivizē funkcijas "Pienākusi" un "Paziņot klientam" (1. attēls), kuras aktivizējot e-pavadzīmes 45. ailē "Kravas pienākšana galastacijā" un 46. ailē "Saņēmēja informēšana par kravas pienākšanu" tiek ierakstīta informācija, kas satur kalendārā spiedoga datu kopumu.

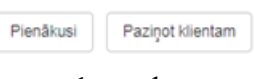

1. attēls

2. Pēc funkciju aktivizēšanas Klientam uz e-pastu, kas ir norādīts KPS lietotāja profilā, tiek nosūtīts paziņojums par kravas pienākšanu galastacijā (turpmāk tekstā - Paziņojums).

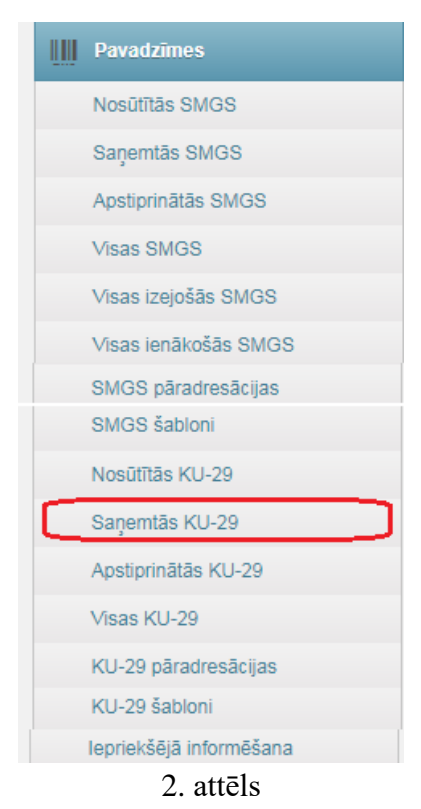

3. E-pavadzīmes izsniegšanas noformēšanai no savas puses Klients atver KPS sistēmā pavadzīmi (atrodot to sadaļā Saņemtās KU-29 (2. attēls) vai atverot no linka, kas norādīts Paziņojuma e-pastā) un aktivizē tajā funkciju "Saņemt dokumentu" (3. attēls).

Sanemt dokumentu

3.attēls

4. Funkcijas aktivizēšanas rezultātā e-pavadzīmes 55. ailē "Kravu saņēmu" tiek ierakstītas ziņas saskaņā ar MK noteikumu prasībām un CARGO tiek nosūtīts paziņojums par to, ka Klients ir noformējis kravas izsniegšanu.

5. Pēc paziņojuma saņemšanas no Klienta par kravas izsniegšanas noformēšanu un pārliecinoties par sūtījuma gatavību izsniegšanai (veicot pārbaudes saskaņā ar darba tehnoloģiju un normatīvo dokumentu prasībām) CARGO darbinieks KPS aktivizē funkciju "Izsniegt dokumentu" (4. attēls), kuru aktivizējot e-pavadzīmes 47. ailē "Kravas izsniegšanas noformēšana" tiek ierakstīta informācija, kas satur kalendārā spiedoga datu kopumu.

Izsniegt dokumentu

# 4. attēls

6. Pēc abpusējas kravas izsniegšanas noformēšanas e-pavadzīmē KPS sistēmā pavadzīmei tiek piešķirts statuss "Saņemta". Klientam (saņēmējam) ir pieejamas viņam paredzētā pavadzīmes lapa (1.lapa "Pavadzīmes oriģināls") KPS sistēmas sadaļā "Saņemtās KU-29", bet Klientam (nosūtītājam) - sadaļā "Nosūtītās KU-29".

7. Ja krava tiek izsniegta Klientam nosūtīšanas stacijā, pēc 5. punktā minētās funkcijas aktivizēšanas visās pavadzīmes lapās tiek veikts diagonāls svītrojums un uzraksts "Pārvadājums nav noticis".